## **Esercitazione: elaborare immagini bitmap**

Pierpaolo Loreti

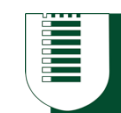

### **Sommario**

- Immagini digitali e pixel
- Formato bitmap
- Lettura e scrittura di bmp
- Rappresentazione del colore
- Modificare i colori
- Convoluzione
- Applicare dei filtri
- ...

# **Immagini Digitali**

- Rappresentazione numerica di una foto
	- $-$  tipicamente binaria
- La tipica rappresentazione si chiama raster
	- a griglia
	- $-$  l'immagine è rappresentata da un insieme finito di elementi elementari: i pixel
		- abbreviazione di Picture ELement
		- i pixel sono gli elementi più piccoli in una immagine
	- $-$  ogni pixel rappresenta la "luminosità" di un determinato colore in un punto specifico

Ogni quadratino è un pixel

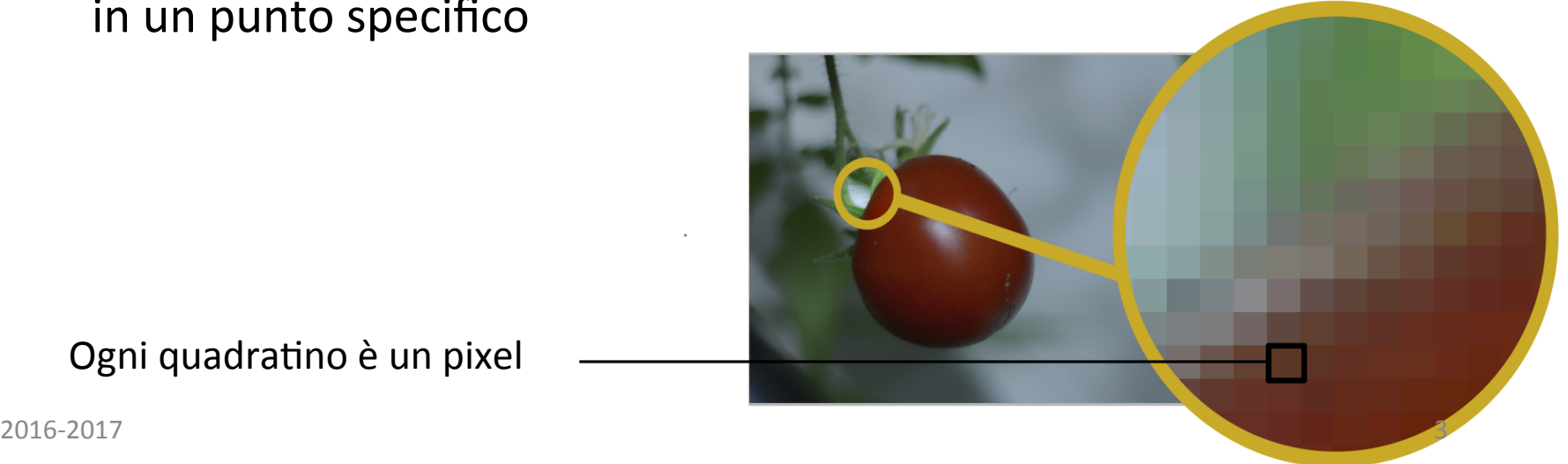

## **Definizione e risoluzione**

### • **Definizione**

- $-$  numero di pixel che costituiscono l'immagine,
- $-$  dimensione informatica
	- numero di colonne x numero di linee
	- Es. 640x480

### • **Risoluzione**

- $-$  numero di punti per unità di superficie
- $-$  rapporto tra il numero di pixel e la dimensione reale della sua rappresentazione su un supporto fisico
- $-$  DPI (Dots Per Inch) o PPI (Pixel Per Inch)
	- Inch: il pollice vale 2.54 cm
	- 300 dpi: 300x300 pixel per pollice quadrato
		- 90000 pixel per pollice quadrato
- $-$  Point: 0.353mm
	- deriva dalla risoluzione 72dpi
	- un pixel vale  $1/72$  di inch

## **File per immagini**

- File con un formato standard idoneo a contenere immagini
	- $-$  contengono le informazione per poter visualizzare o stampare l'immagine
	- $-$  i dati possono essere non compressi, compressi o vettoriali
- Raster
	- JPEG, PNG, TIFF, GIF, BMP, PSD
- Vettoriali
	- $-$  CGM, SVG, AI
- Formato e compressione
	- $-$  BMP: senza compressione (ma anche con)
	- $-$  GIF, PNG: formati compressi senza perdita
	- $-$  JPEG: compresso con perdita

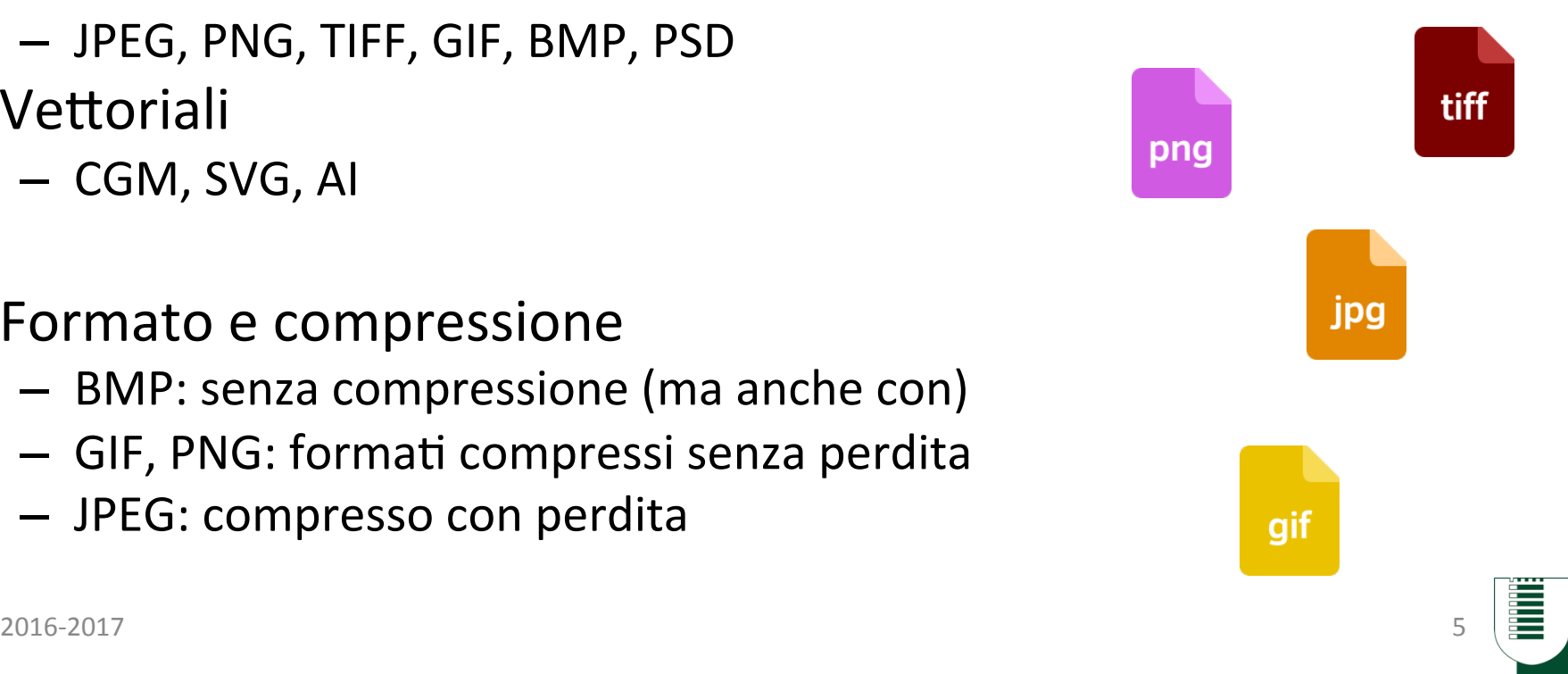

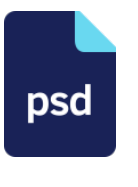

## Peso di un immagine

- La dimensione del file dipende dal numero di pixel e dal come si rappresenta il colore (bit per pixel)
	- profondità del colore
- La dimensione del file dipende anche dalla eventuale compressione e dall'algoritmo di compressione utilizzato
- Senza compressione: 640  $*$  480 con colori a 24 bit
	- $-$  640  $*$  480  $*$  24 = 7,372,800 bits = 921,600 bytes = 900 KiB

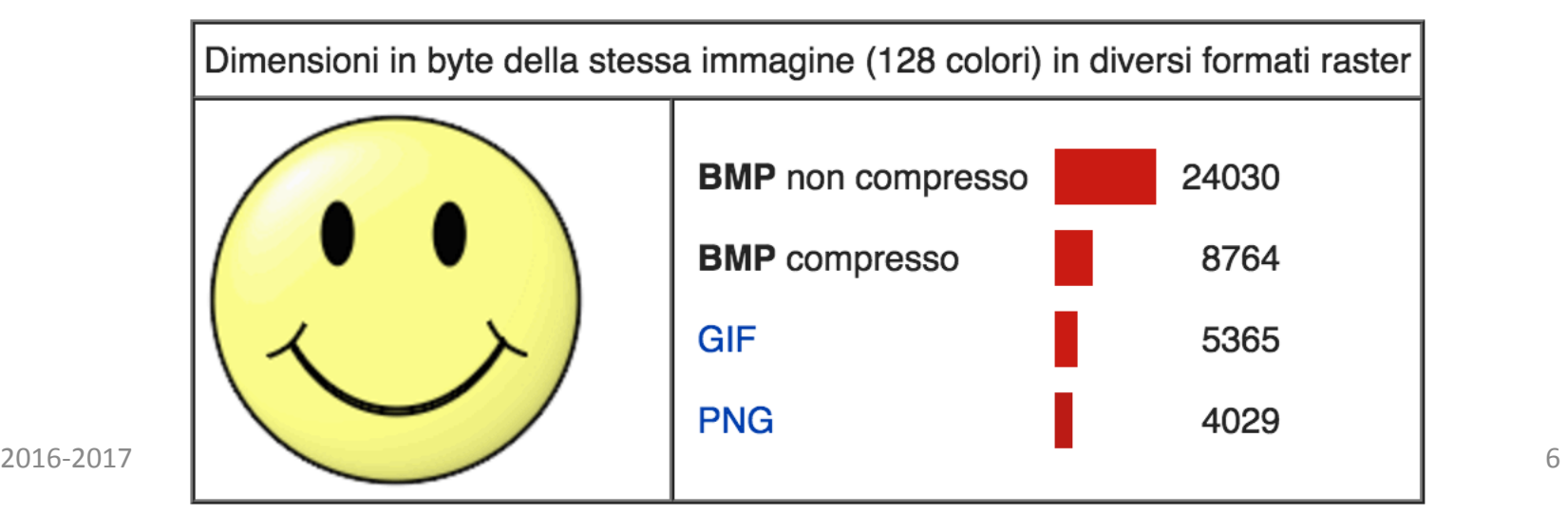

### **Formato Bitmap**

- Formato **Raster** per memorizzazione indipendente dal device
	- $-$  fatto dalla **Microsoft** 
		- $\cdot$  introdotto nel 1990 con windows 3.0
	- $-$  pensato per applicazioni in Windows ed OS2
	- $-$  noto anche come **device independent bitmap** (DIB)
- **Ne esistono tante versioni** 
	- la più semplice è la V3
	- $-$  la V4 e V5 fatte per win 98
		- aggiungono il canale alfa ed altro
		- poco utilizzate
- Supporta immagini
	- dimensione e risoluzione arbitraria
	- $-$  monocromatiche o a colori
	- varie profondità di colore
		- 1, 4, 8, 16, 24  $\circ$  32 bit per pixel
	- $-$  possibile compressione (V4 V5)

# **File bmp**

- Header base
	- **BITMAPFILEHEADER**
	- $-14$  byte
	- $-$  tipo immagine, dimensione, offset
- Info header
	- **BITMAPINFOHEADER**
	- $-40$  byte
	- $-$  dimensione immagine, righe, colonne,
- Palette
- Image Data
	- Array dei pixel

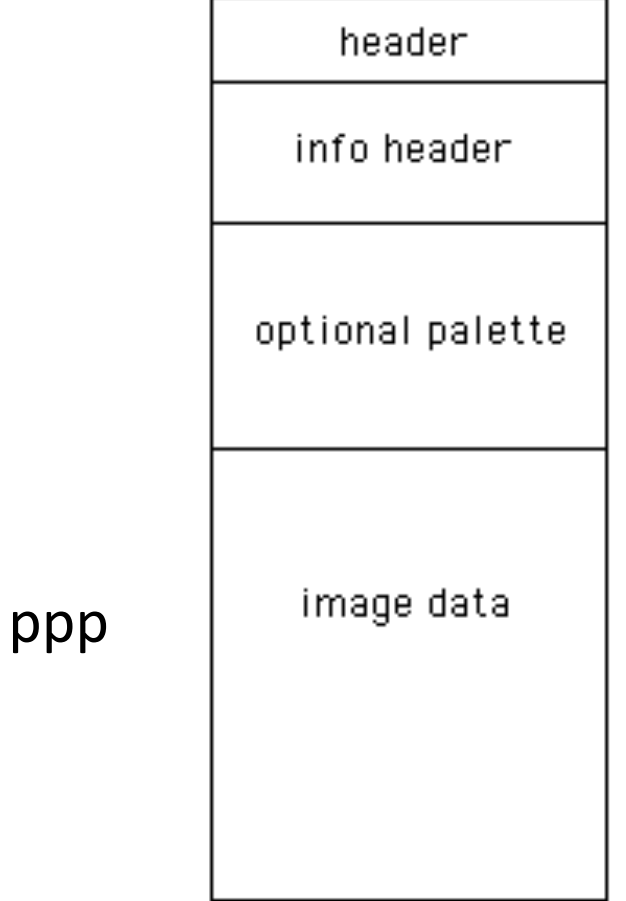

## **Image data**

- La sezione image data contiene la sequenza dei dati relativi ai pixel
- L'immagine è una matrice WxH di numeri  $-$  W width, H height
- I numeri rappresentano i colori dei pixel

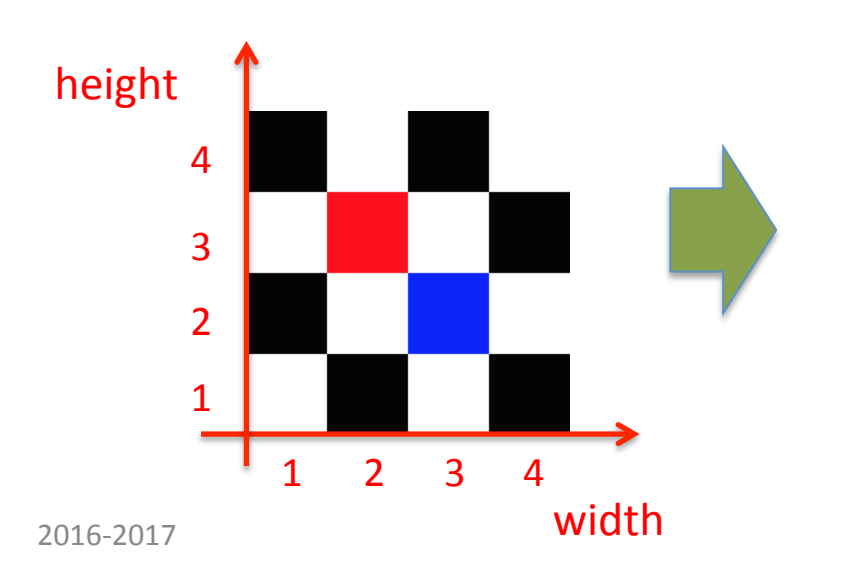

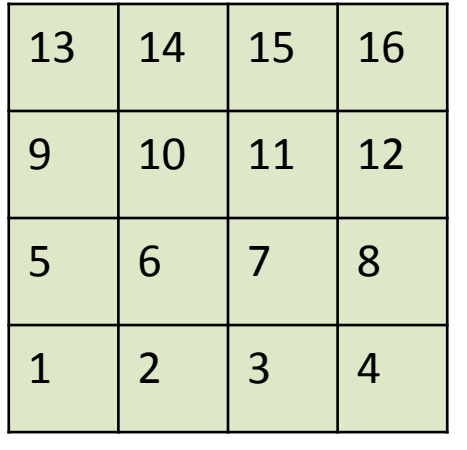

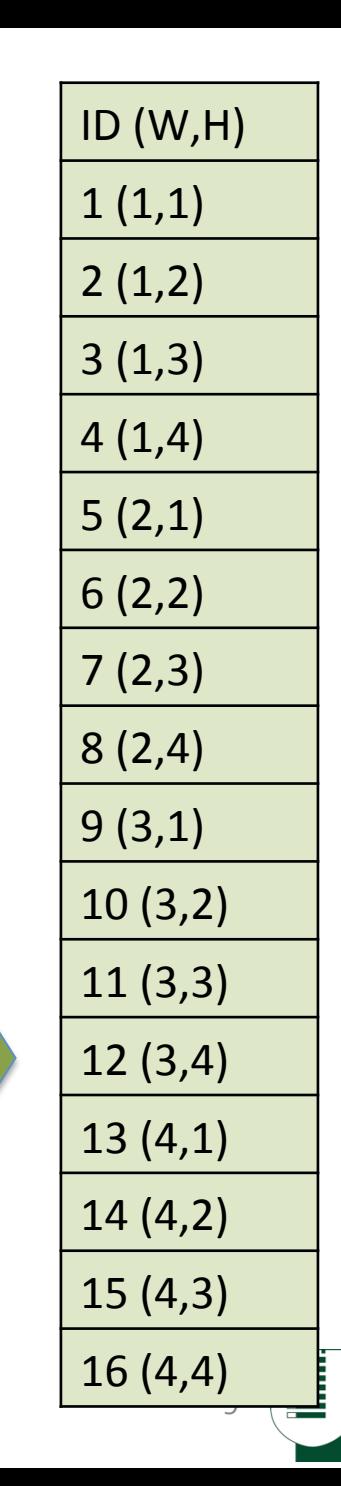

## **Colore e padding**

- Ogni pixel è rappresentato da alcuni byte
	- $-$  es. 24 bit (3 byte): FF FF FF
	- $-$  nell'header c'è il campo Bits per pixel che specifica quanti byte per pixel sono usati
- Ogni riga dell'array dati deve essere multiplo di 4 byte
	- $-$  Se non lo è si fa padding
	- Esempio
		- immagine  $8x8$  riga:  $3*8=24$
		- immagine  $10x10 r$ iga  $3*10=30$ 
			- $-$  riga da 32 byte padding 2 byte

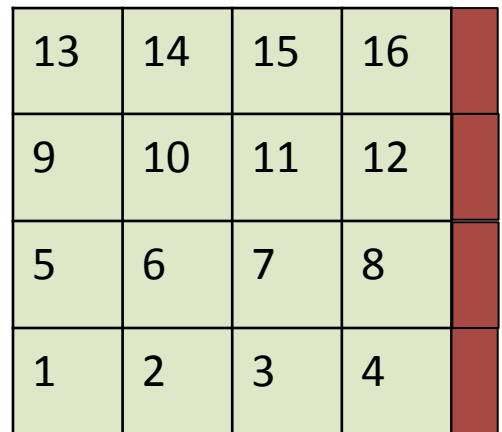

```
int main() {
9
10
11
        FILE *fin = fopen("img1.bmp", "rb");
12int i=0, j=0;
        unsigned char header[54];
13
        unsigned char r, q, b;
14
15
        int width = 4, height = 4;
16
        int size;
17
18
        fread(header, sizeof(unsigned char), 54, fin);
19
20
        for (i=0; i<sub>eta</sub>) is integrable (i+1) {
21
             for (int i=0; i<width; i++){
22
                 fread(\&b, sizeof(b), 1, fin);23
                 fread(\&g, sizeof(g), 1, fin);24
                 fread(\&r, sizeof(r), 1, fin);25
26
27
                 1/\ldots28
29
             \overline{\mathbf{r}}30
31
        fclose(fin);
32
        return 0;
33
   20<u>1</u>6-2017 11
34
    ł
```
## **Leggere una bitmap**

```
Leggere
    int main() {
 9
10
                                                          	una	bitmap	
11
         FILE *fin = fopen("img1.bmp", "rb");
12int i=0, j=0;
         unsigned char header[54];
13
         unsigned char r, q, b;
14
                                                          Leggo i 54 byte dell'header
15
         int width = 4, height = 4;
16
         int size;
17
18
         fread(header, sizeof(unsigned char), 54, fin);
19
20
         for (i=0; i<sub>eta</sub>) is integrable (i+1) {
21
             for (int j=0; j<width; j++)22
             {
23
                 \frac{\text{fread}(\delta b, \text{sizeof}(b), 1, \text{fin})}{\text{g}}fread(\&g, sizeof(g), 1, fin);24
25
                  fread(\&r, sizeof(r), 1, fin);26
27
                 1/\ldots28
29
             \overline{\mathbf{r}}30
31
         fclose(fin);
32
         return 0;
33
   2016-2017 12
34
```

```
Leggere
    int main() {
 9
10
                                                          	una	bitmap	
11
        FILE *fin = fopen("img1.bmp", "rb");
12int i=0, j=0;
        unsigned char header[54];
13
        unsigned char r, q, b;
14
15
        int width = 4, height = 4;
16
        int size;
17
18
        fread(header, sizeof(unsigned char), 54, fin);
19
20
        for (i=0; i<height; i++ ) { \leftarrow<u>Loop</u> sulle righe
21
             for (int j=0; j<width; j++)
             {
22
                                                   Loop sulle colonne
23
                 \frac{\text{fread}(\delta b, \text{sizeof}(b), 1, \text{fin})}{\text{g}}fread(\&g, sizeof(g), 1, fin);24
                                                        Leggo i valori
25
                 fread(\&r, sizeof(r), 1, fin);di colore del pixel i,j
26
27
                 1/\ldots28
29
             \overline{\mathbf{r}}30
31
        fclose(fin);
32
         return 0;
33
   2016-2017 13
34
```
### **Esercizio**

- Leggere e stampare le 64 triple che rappresentano i colori di ogni bit dell'immagine img1.bmp
	- leggere header 54 byte
	- $-$  leggere array immagine 4x4
	- $-$  ogni pixel è rappresentato con 3 byte
- **Immagine** 
	- $-$  http://ppl.eln.uniroma2.it/finf/img1.bmp

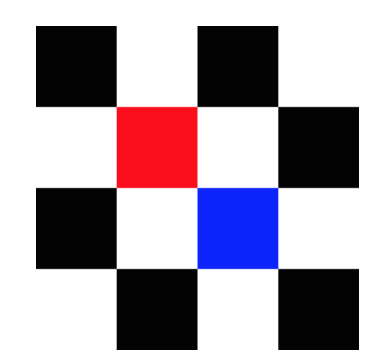

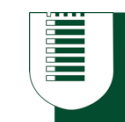

## **Profondità del colore**

- Bianco e nero:
	- $-$  immagazzinando un bit per ogni casella, è possibile definire due colori (nero o bianco).
- 16 colori o 16 livelli di grigio:
	- immagazzinando 4 bit in ogni casella, è possibile definire 24 possibilità di intensità per ogni pixel, cioè 16 sfumature di grigio che vanno dal nero al bianco oppure 16 colori diversi.
- Bitmap 256 colori o 256 livelli di grigio:
	- immagazzinando un byte in ogni casella, è possibile definire 28 intensità di pixel, cioè 256 sfumature di grigio che vanno dal nero al bianco oppure 256 colori diversi.
- Paletta dei colori
	- $-$  si definisce una tavolozza dei colori che l'immagine contiene ad ognuno dei quali è associato un indice, ad ogni pixel si associa l'indice
		- Con indici a 8 bit è possibile definire 256 colori utilizzabili
- True color
	- $-$  questa rappresentazione permette di rappresentare un'immagine definendo i colori componenti (rosso, verde e blu) per ogni pixel.

### **Rappresentazione del colore**

- Per poter scambiare informazioni colorimetriche è necessario fornire delle rappresentazioni matematiche
	- associo un numero ad un colore
	- $-$  normalmente una tupla di numeri
- Le rappresentazioni più note sono
	- $-$  RGB (Red, Green, Blue)
	- $-$  HSL (Hue, Saturation, Luminance)
	- CMYK (Cyan, Magenta, Yellow and blacK).
	- YUV

# Sintesi di colori

- Sintesi additiva
	- $-$  aggiunga delle componenti della luce
		- Le componenti della luce sono direttamente aggiunte all'emissione, è il caso dei monitor o delle televisioni a colori
	- $-$  Se aggiungono le tre componenti Rosso, verde, blu (RVB), si ottiene il bianco
	- $-$  L'assenza delle componenti da il nero.
	- $-$  I colori secondari sono il ciano, il magenta ed il giallo dato che
- Sintesi sottrattiva
	- $-$  Le componenti sono assorbite dalla materia
	- Questo processo è usato in fotografia e per la stampa dei colori
	- $-$  I colori secondari sono il blu, il rosso e il verde

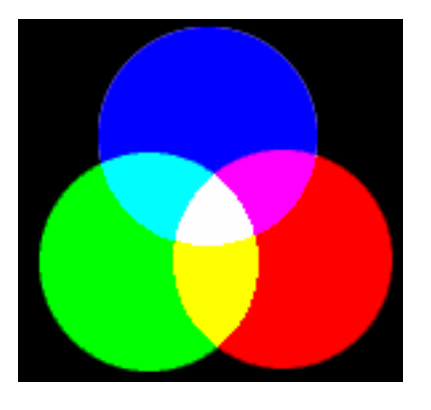

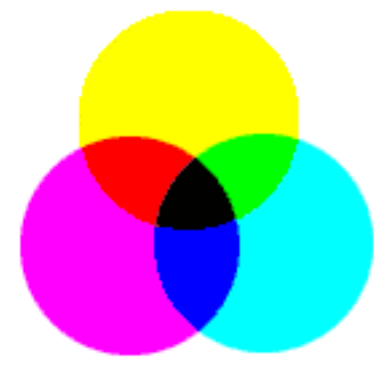

## **Codifica RGB**

- Codifica Red, Green, Blue
	- elaborato nel 1931 dalla Commissione Internazionale dell'Illuminazione
	- basata sul funzionamento dell'occhio umano che ha recettori distinti per i colori
- Le tre componenti di colore si sommano
	- $-$  sintesi additiva
- Codifica su un byte ogni componente di colore
	- $-$  256 per ogni componente di colore
	- $-16.777.216$  combinazioni possibili
		- l'occhio umano ne distingue circa 2 milioni.

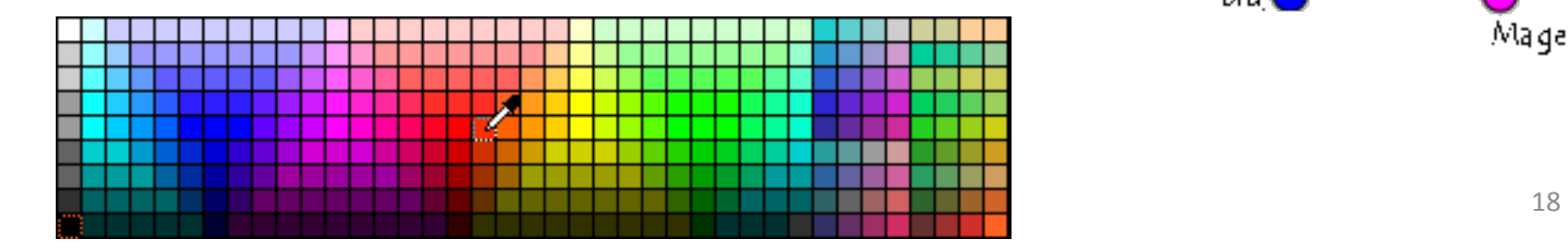

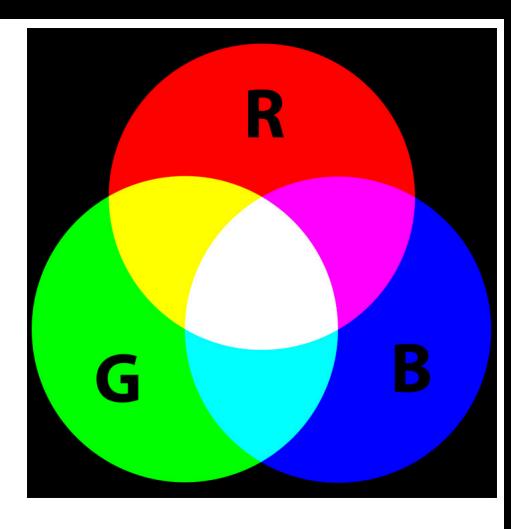

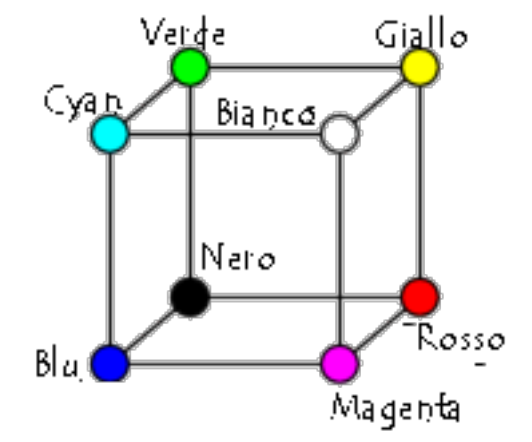

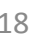

# **Colori** comuni

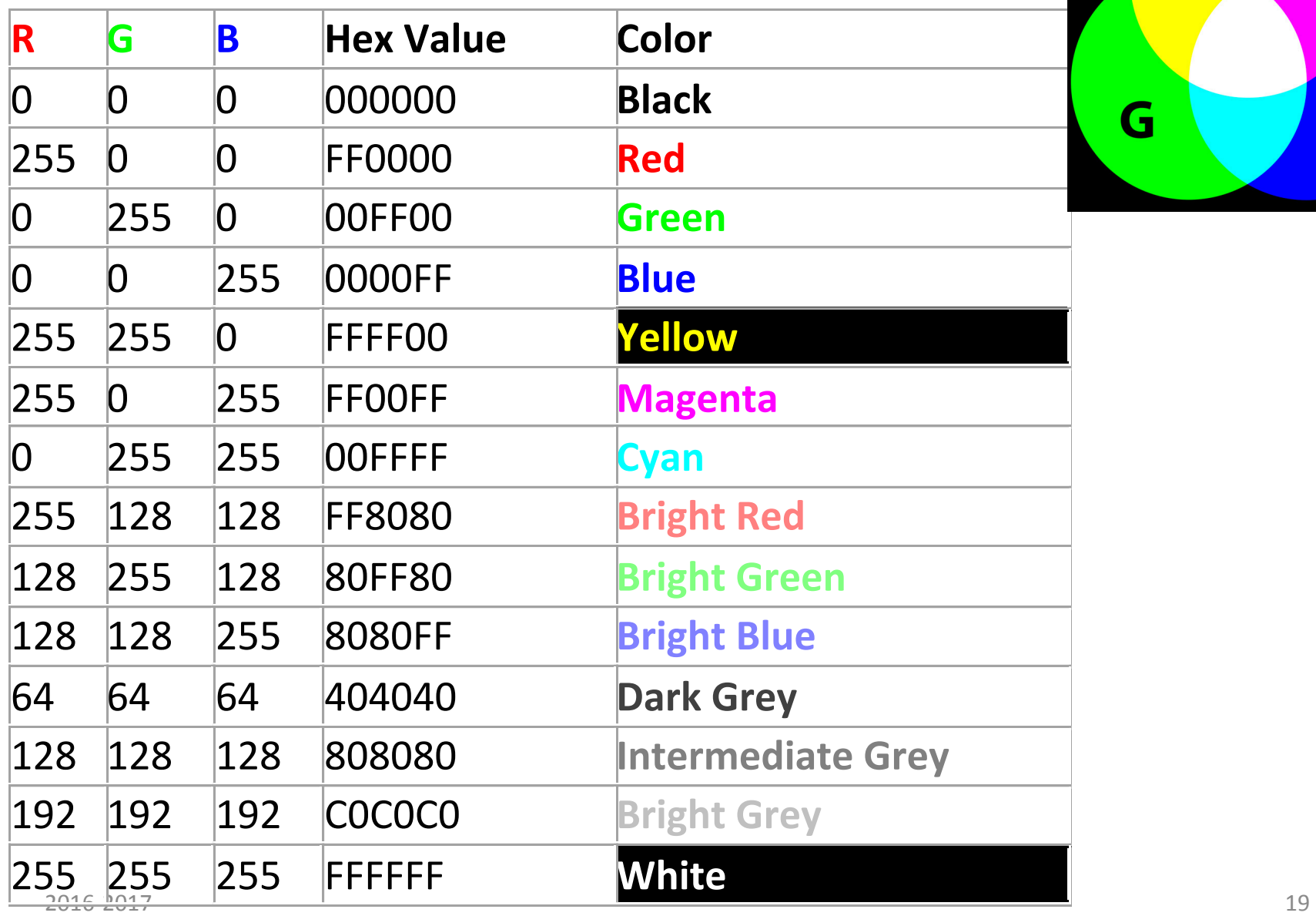

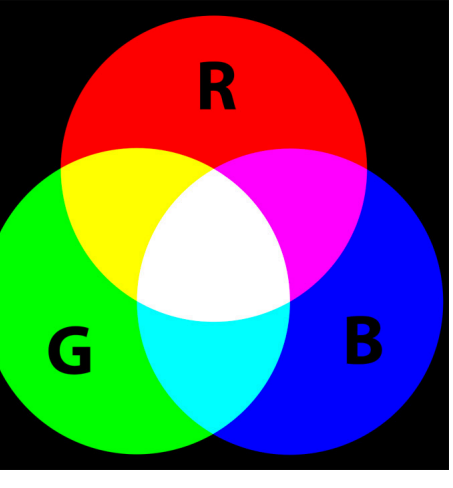

≣

## **Rappresentazione HLS**

- **Tonalità** (in inglese Hue)
	- $-$  descrive la sensazione del colore, in altre parole se il colore è rosso, giallo, verde, ciano, blu, magenta ...
	- $-$  come per lo spettro di luce visibile
	- valore da 0 a 360 gradi

### • **Saturazione**

- $-$  grado in cui la tonalità differisce da un grigio neutro
- 0%, grigio, al 100% colore intenso
- $-$  Quanto più lo spettro della luce è concentrata intorno una lunghezza d'onda, più saturo il colore sarà.

### • **Luminosità**

- $-$  illuminazione del colore
- $-$  allo 0% il colore è completamente nero, al 50% il colore è puro, al 100% diventa bianco

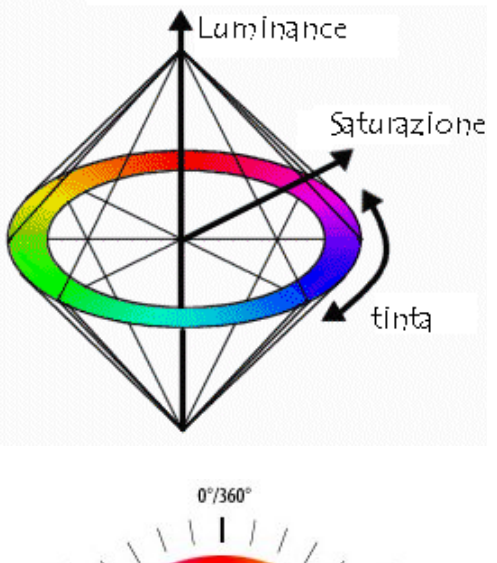

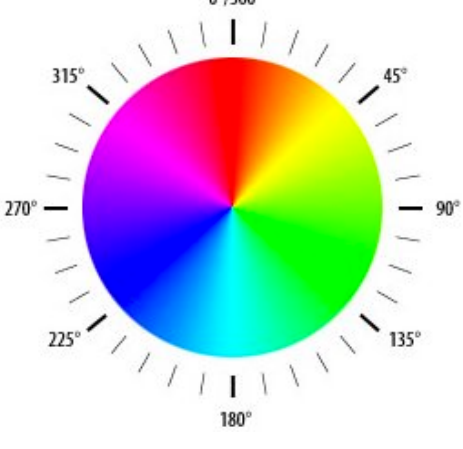

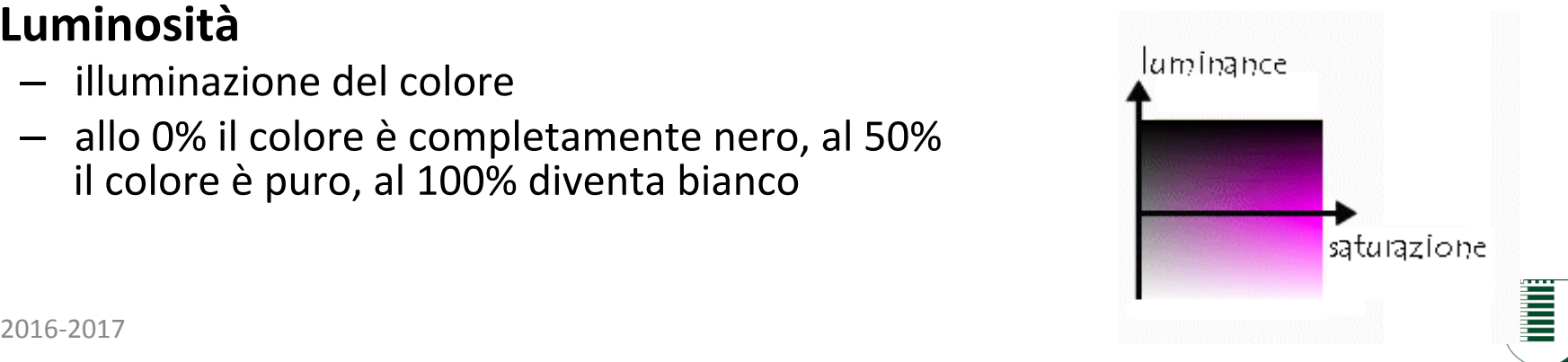

# **Operazioni sui colori**

- Negative
	- 255-C
	- $-$  Ritorna il colore opposto. Es. bianco diventa nero, rosso diventa ciano
- Darken
	- $-$  C/p or C-p
	- Dividere il colore per una costante (maggiore di 1), o sottrarre una costante, per renderlo più scuro.
- Brighten
	- $C^*p$  or  $C+p$
	- Moltiplicare il colore per una costante (maggiore di 1), o aggiungere una costante ad esso, per renderlo più luminoso.
- **Greyscale** 
	- (R+G+B)/3
	- $-$  Calcolare la media dei 3 canali per ottenere un colore grigio con la stessa luminosità.
- Remove Channel
	- $-$  R=0, G=0 e B=0
	- $-$  Impostando uno o più canali a 0, rimuovere completamente quel componente colore dalla foto.
- Swap Channels
	- $-$  R=G, G=R, ...
	- $-$  Scambiare i valori di due canali di colore per ottenere un'immagine con un colore completamente diverso.

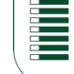

### **Modifiche ai colori**

Originale 

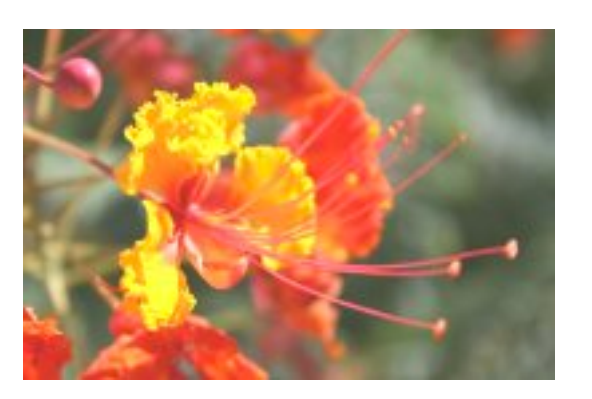

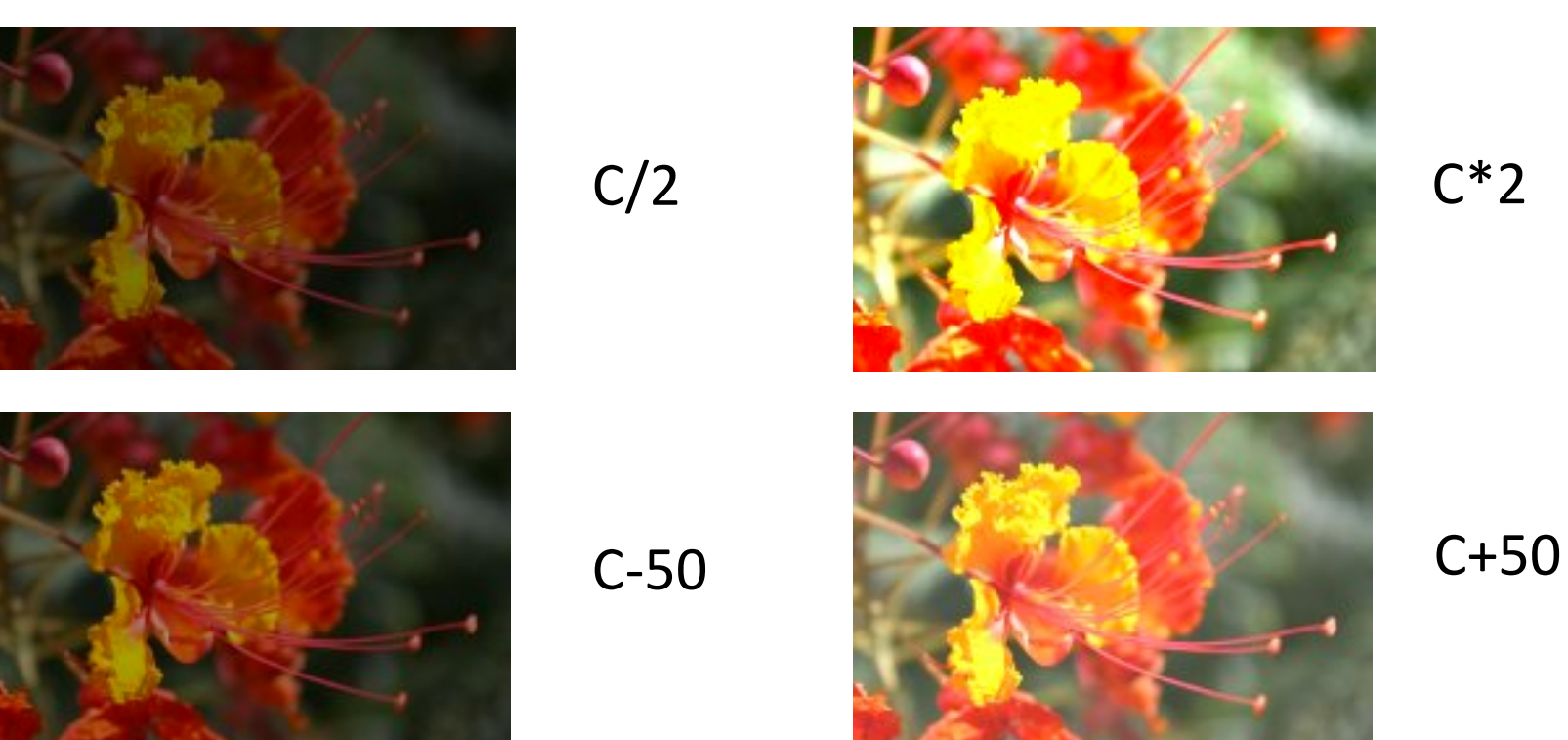

### **Modifiche** ai colori

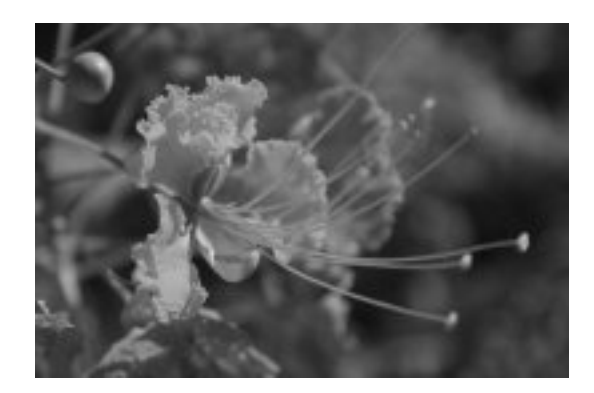

Scala di Grigio

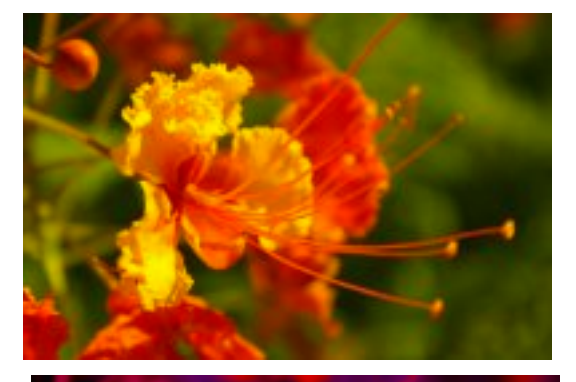

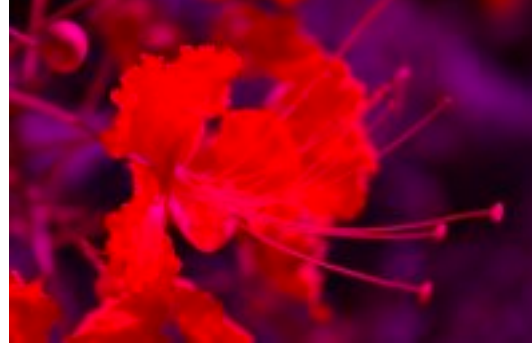

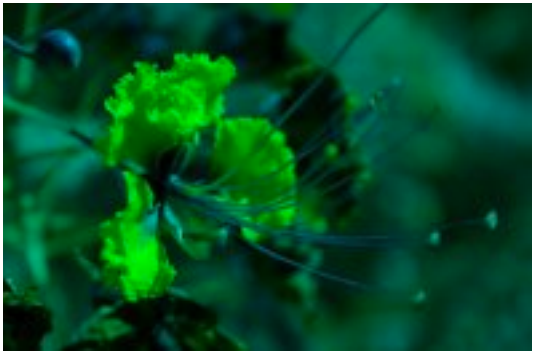

 $R=0$ 

23 

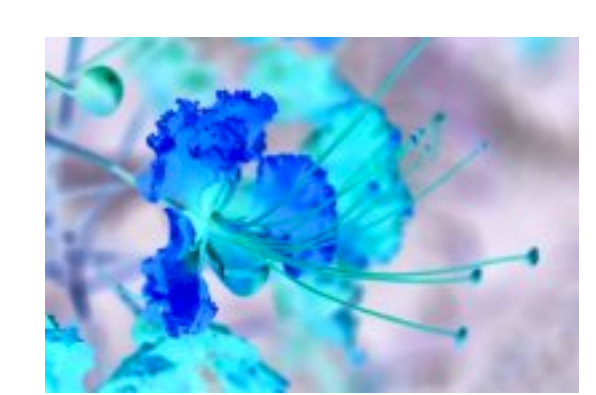

Negativo

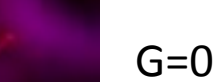

 $B=0$ 

```
int \text{main}() {
8
9
        int i=0, i=0;unsigned char header[54];
10
        unsigned char r, q, b;
11
12<sup>2</sup>int width = 200, height = 132;
13
        int size;
14
15
        FILE *fin = fopen("img2.bmp", "rb");
        FILE *four = from("img2-mod.bmp", "wb");
16
17
        fread(header, sizeof(unsigned char), 54, fin);
18
19
        fwrite(header, 54, 1, fout); //Copia header
20
21
22
        for (i=0; i<sub>eta</sub>); is (i+1) {
23
            for (int j=0; j<width; j++)24
            ₹
                fread(\&b, sizeof(b), 1, fin);25
                fred(\delta q, sizeof(q), 1, fin);26
27
                fred(&r, sizeof(r), 1, fin);
                // Scrittura
28
29
                fwrite(\delta b, 1, 1, fout);30
                fwrite(\&g, 1, 1, fout);fwrite(\&r, 1, 1, fout);31
            }
32
33
34
        fclose(fin);
35
        fclose(fout);
36
        return 0:
37
   \} 24
```
## **Copiare un immagine**

```
Copiare
    int \text{main}() {
8
9
       int i=0, i=0;un immagine
       unsigned char header[54];
10
       unsigned char r, q, b;
11
12<sup>2</sup>int width = 200, height = 132;
13
        int size;
14
15
       FILE *fin = fopen("img2.bmp", "rb");FILE *four = from("img2-mod.bmp", "wb");
16
17
       fread(header, sizeof(unsigned char), 54, fin);
18
19
       fwrite(header, 54, 1, fout); //Copia header
20
21
22
       for (i=0; i<sub>eta</sub>); is (i+1) {
23
            for (int j=0; j<width; j++)24
            ₹
               fread(\&b, sizeof(b), 1, fin);25
               fred(\delta q, sizeof(q), 1, fin);26
27
               fred(&r, sizeof(r), 1, fin);
               // Scrittura
28
29
               fwrite(\delta b, 1, 1, fout);30
               fwrite(\delta g, 1, 1, fout);fwrite(\&r, 1, 1, fout);31
32
            ł
33
34
       fclose(fin);
35
       fclose(fout);
36
        return 0:
   \} 25
```
# 37

### **Esercizio**

- Leggere l'immagine img2.bmp (200x132) e salvare le seguenti immagini modificate
	- Scala di grigio
	- $-$  Immagine negativa
	- $-$  Immagine senza in canale rosso
- **Immagine** 
	- $-$  http://ppl.eln.uniroma2.it/finf/img2.bmp

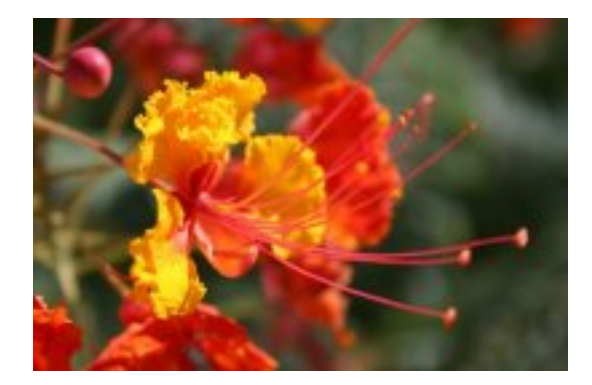

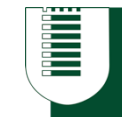

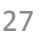

**E** 

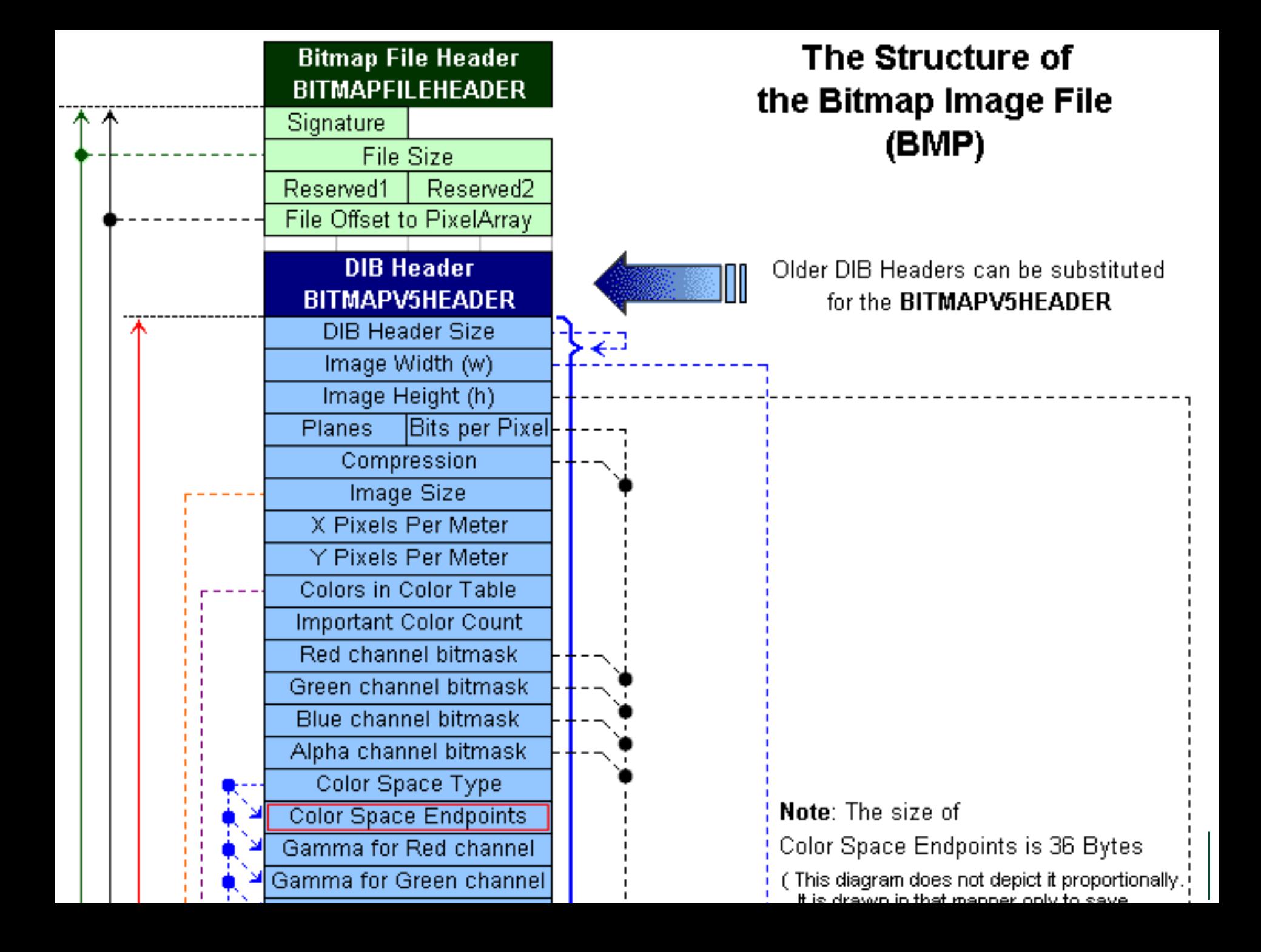

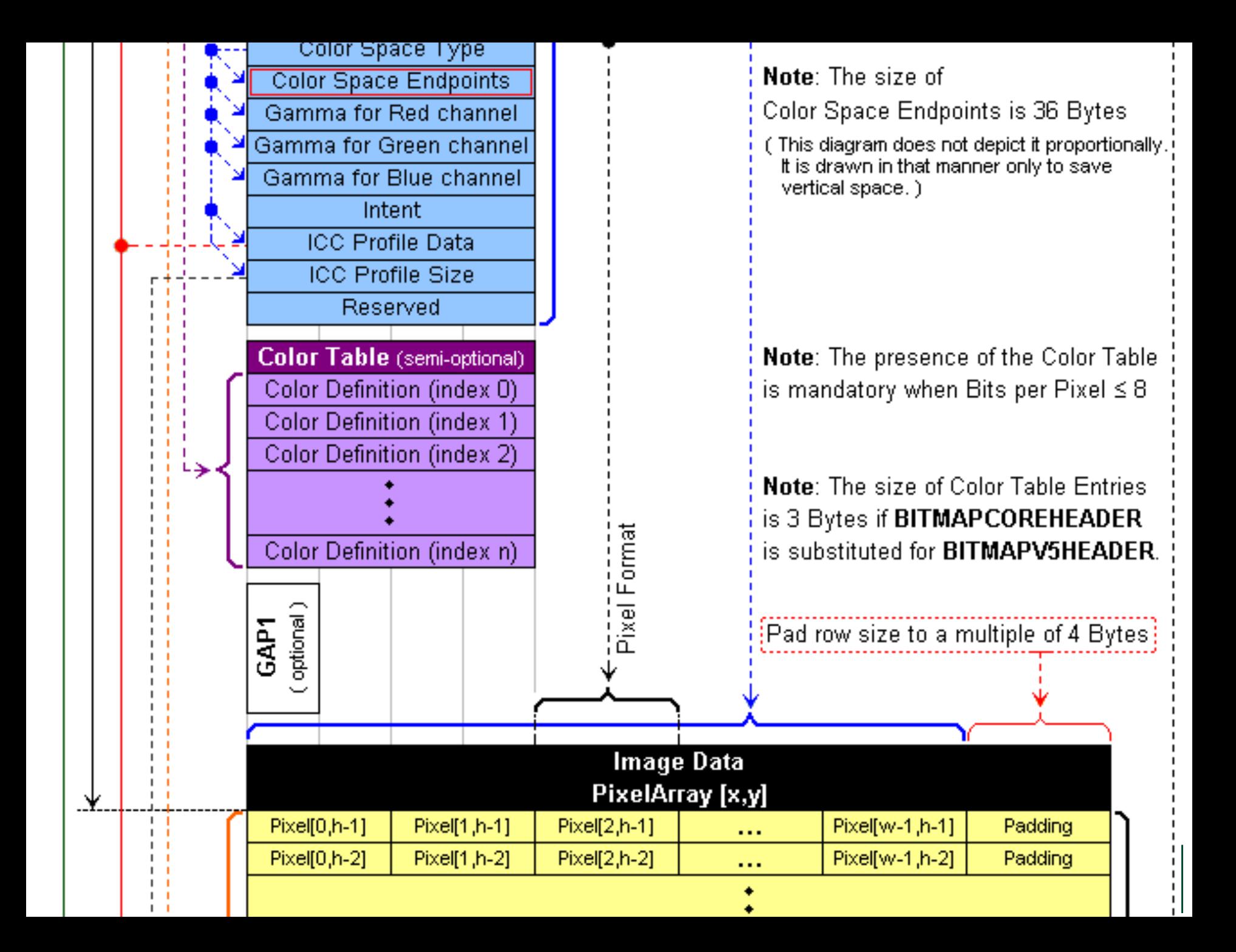

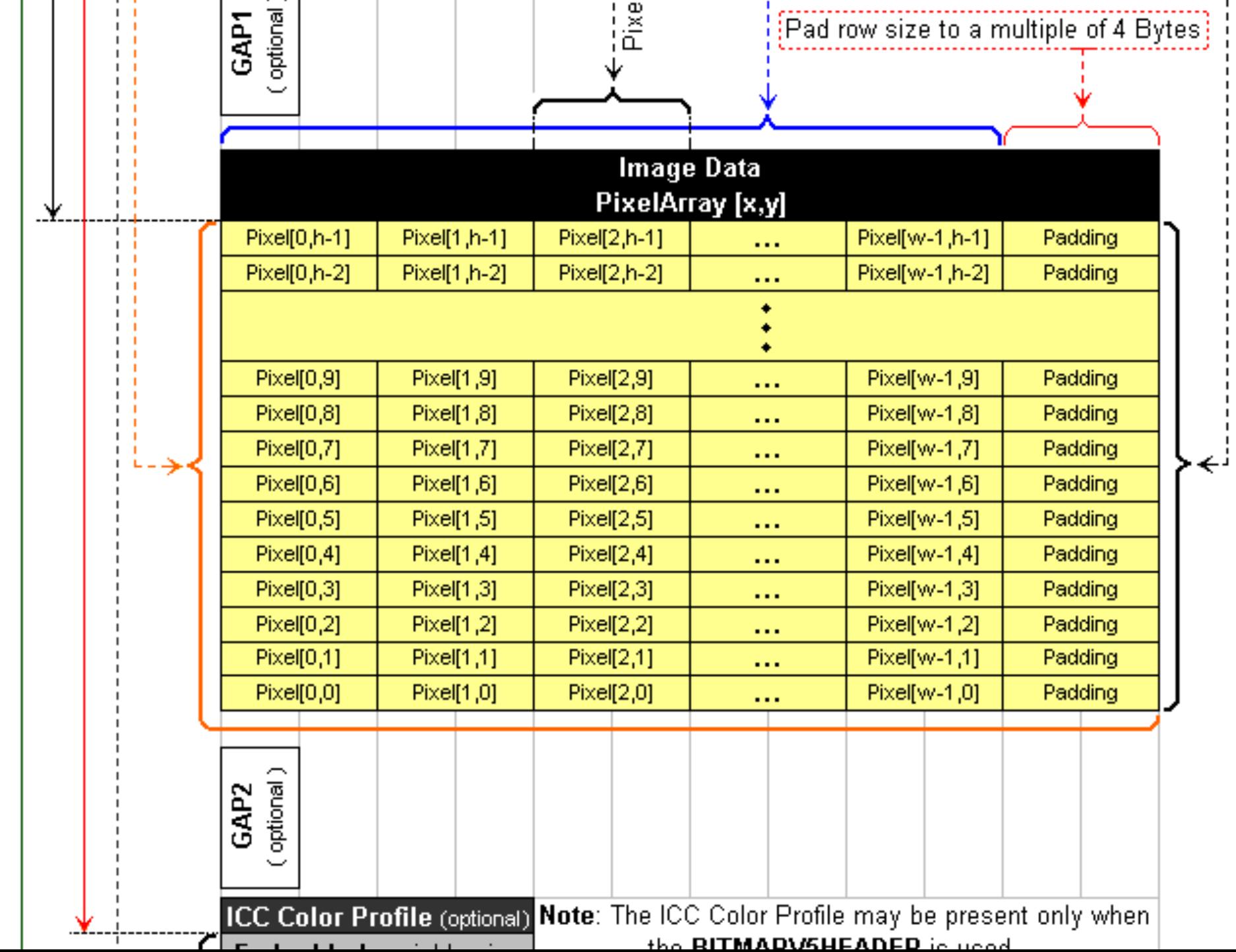

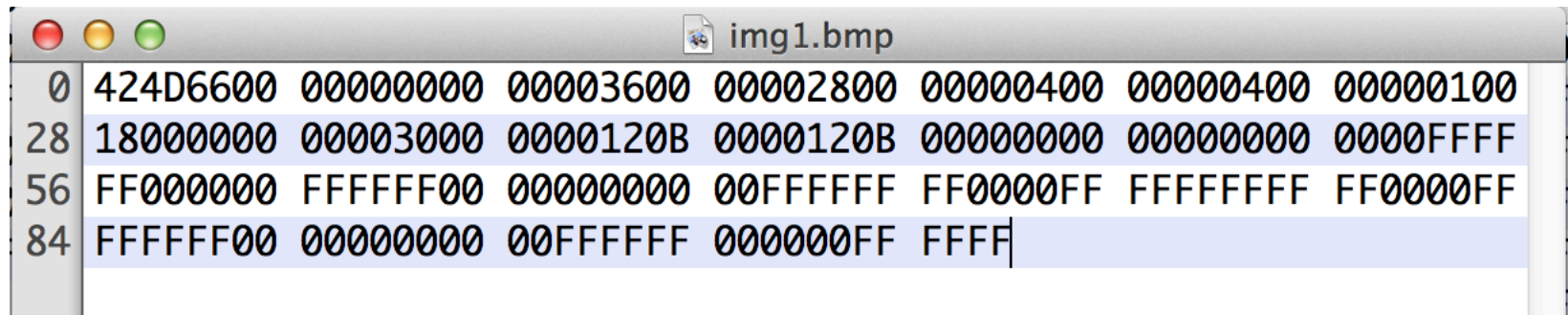

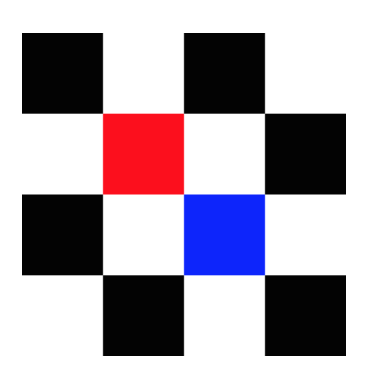

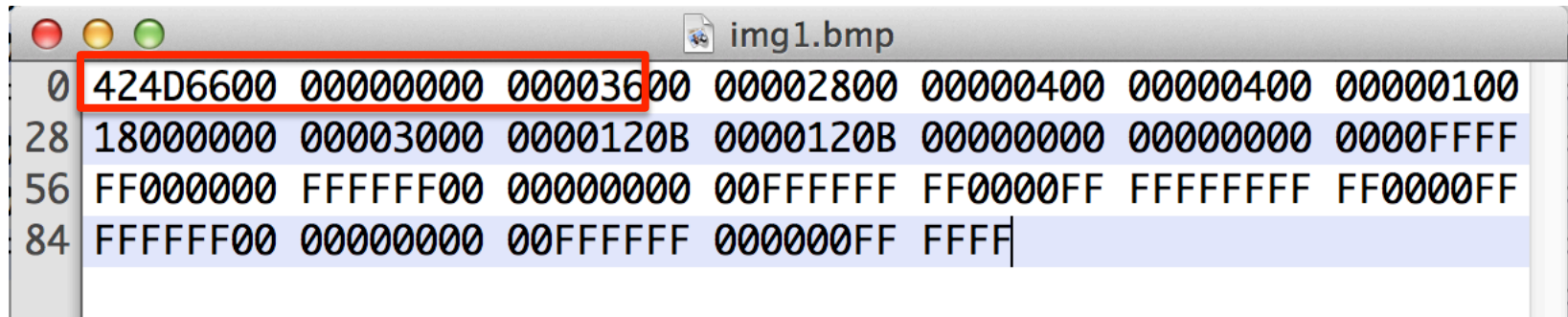

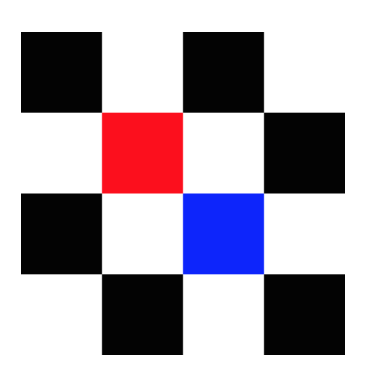

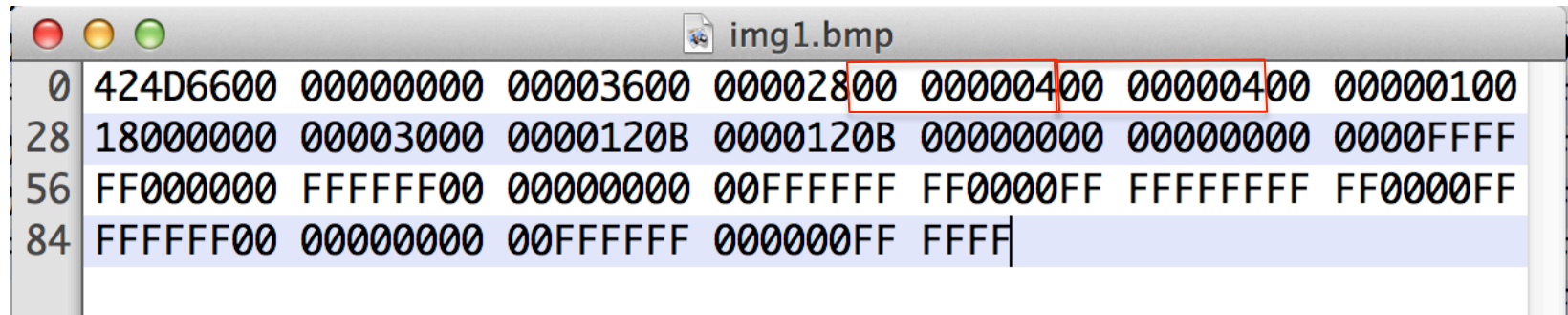

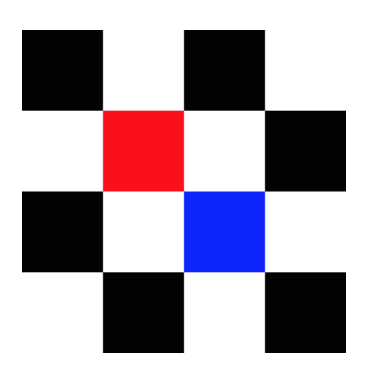

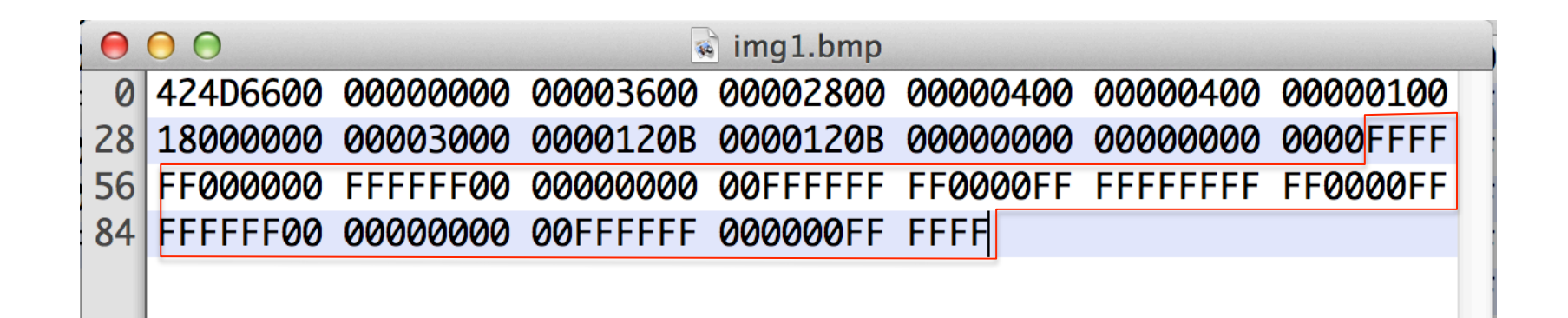

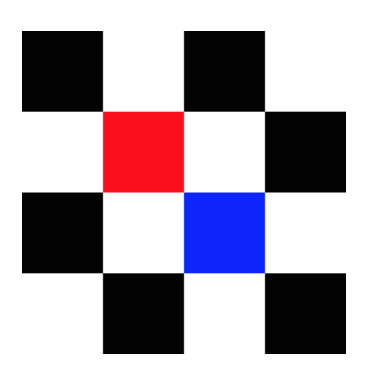

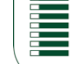

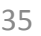

i<br>H

## **Esempio di lettura header**

```
FILE* fin = fopen("img3.bmp","rb");
unsigned int width, height;
unsigned char header[54];
fread(header, sizeof(unsigned char), 54, fin);
memory(\&width, \& header[18], 4);memcpy (\&height, \&header [22], 4);
```

```
fseek(fin, 18, SEEK SET);
fread(&width, sizeof(unsigned char), 4, fin);
fseek(fin, 22, SEEK_SET);
fread(&height, sizeof(unsigned char), 4, fin);
```
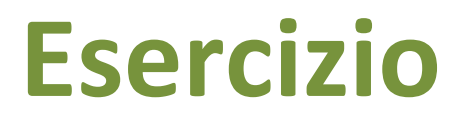

Leggere l'header e i dati delle seguenti immagini

- **Immagine** 
	- http://ppl.eln.uniroma2.it/finf/img4.bmp
	- http://ppl.eln.uniroma2.it/finf/img5.bmp
		- Necessita padding

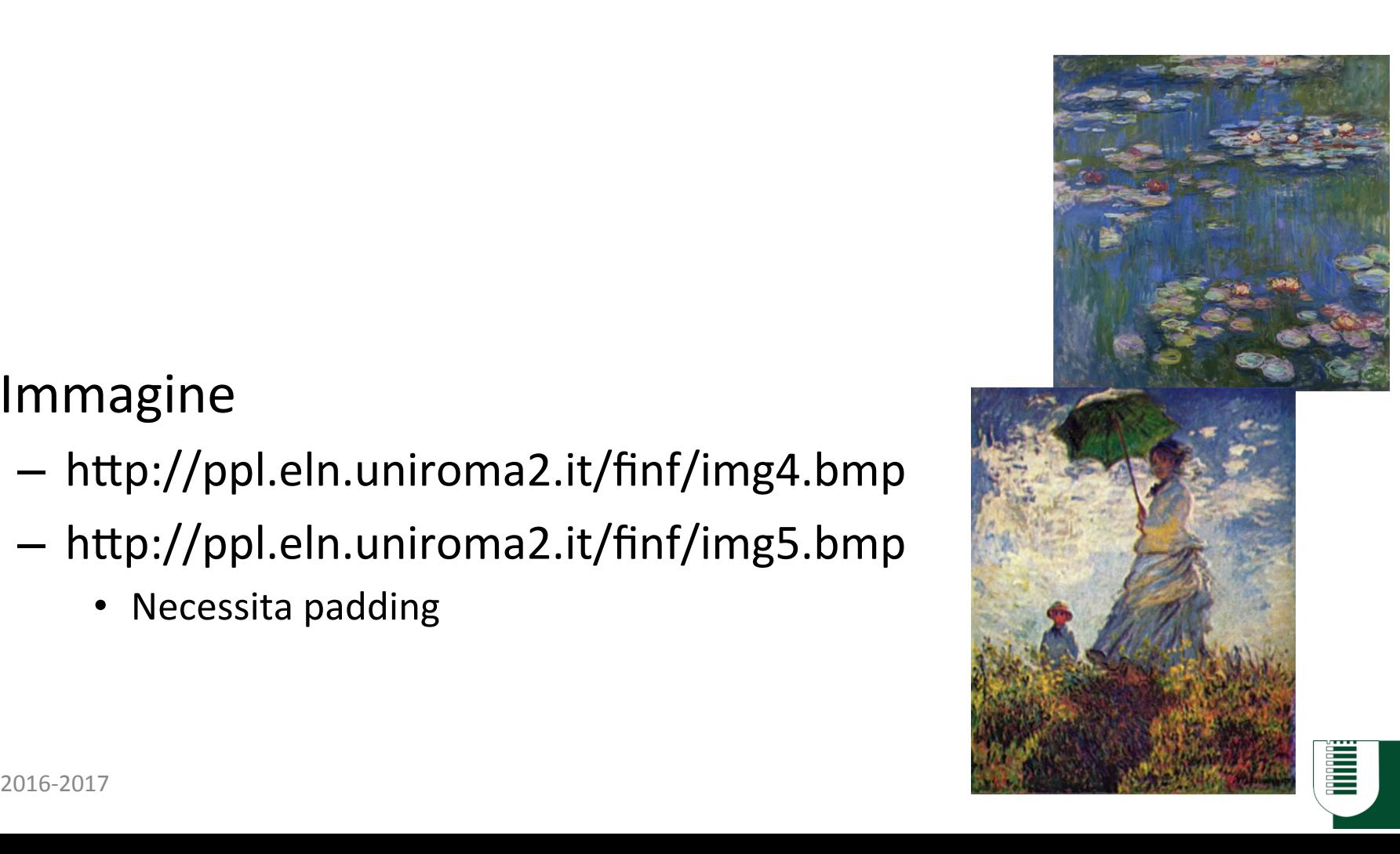

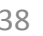

E

## **Convoluzione**

### Immagine

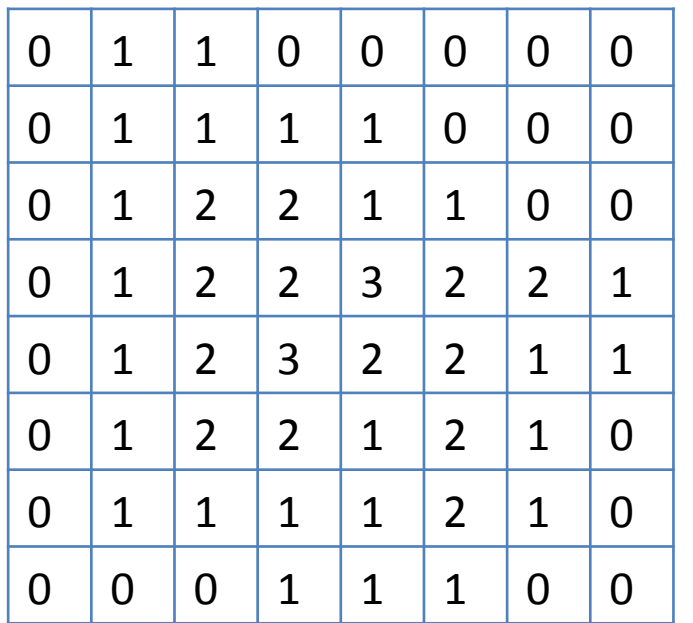

 $4 \mid 0 \mid 0$  $0 \mid 0 \mid 0$ Kernel

 $0 \mid 0 \mid -4$ 

### Immagine risultante

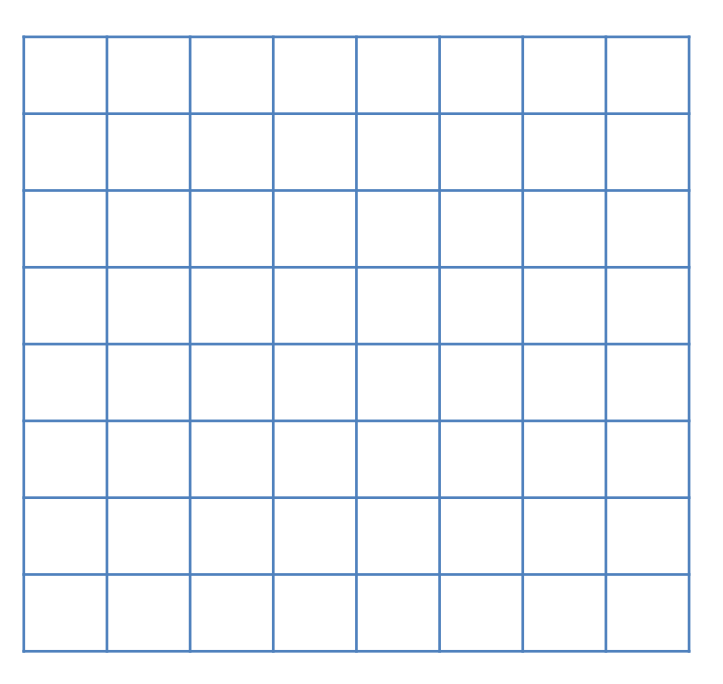

 $\frac{1}{2}$ 

 $=-8$ 

4\*0+0\*1+0\*1+ 0\*0+0\*1+0\*1+  $0*0+0*1+(-4*2)$ 

 $0 \mid 1 \mid 2 \mid 2 \mid 1 \mid 1 \mid 0 \mid 0$  $0$  | 1 | 2 | 2 | 3 | 2 | 2 | 1  $0 \mid 1 \mid 2 \mid 3 \mid 2 \mid 2 \mid 1 \mid 1$  $0$  | 1 | 2 | 2 | 1 | 2 | 1 | 0  $0 \mid 1 \mid 1 \mid 1 \mid 1 \mid 2 \mid 1 \mid 0$  $0 \mid 0 \mid 0 \mid 1 \mid 1 \mid 1 \mid 0 \mid 0$ 

 $0 \ 1 \ 1 \ 0 \ 0 \ 0 \ 0 \ 0$ 

0 1 <del>1 1 1 0 0 0</del>

**Convoluzione** 

Immagine 

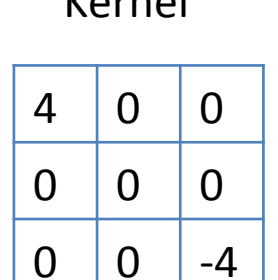

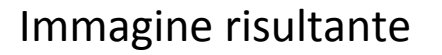

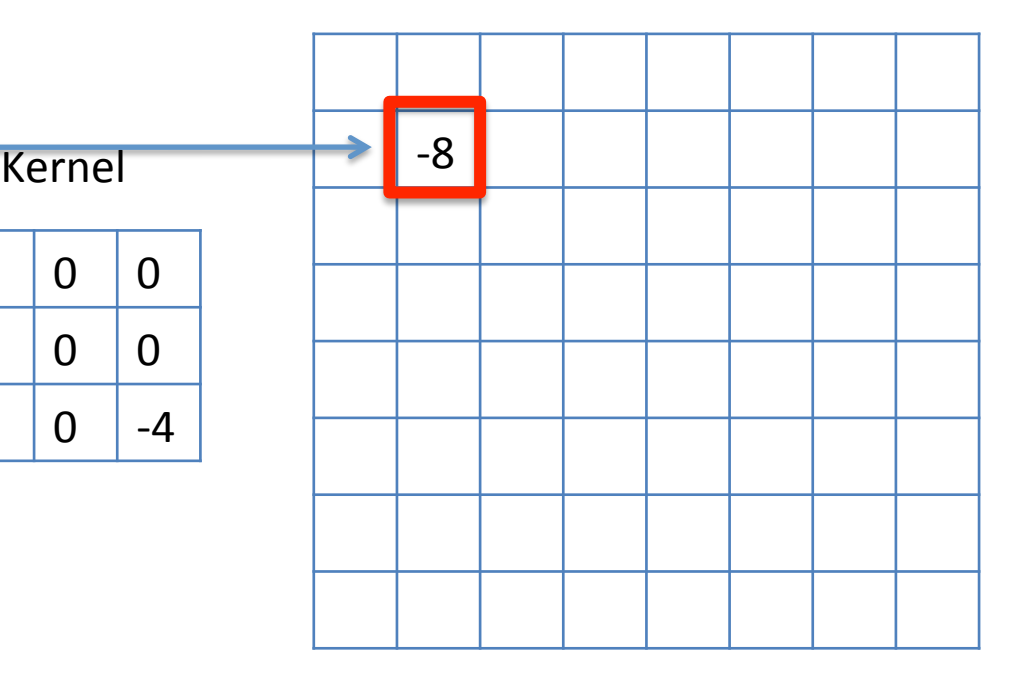

### $\frac{1}{2}$

 $=-4$ 

4\*1+0\*1+0\*0+ 0\*1+0\*1+0\*1+ 0\*1+0\*2+(-4\*2) 

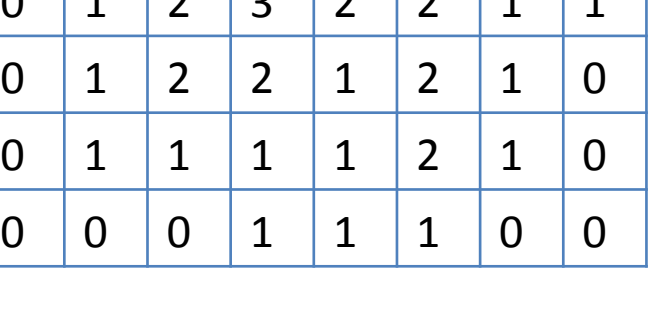

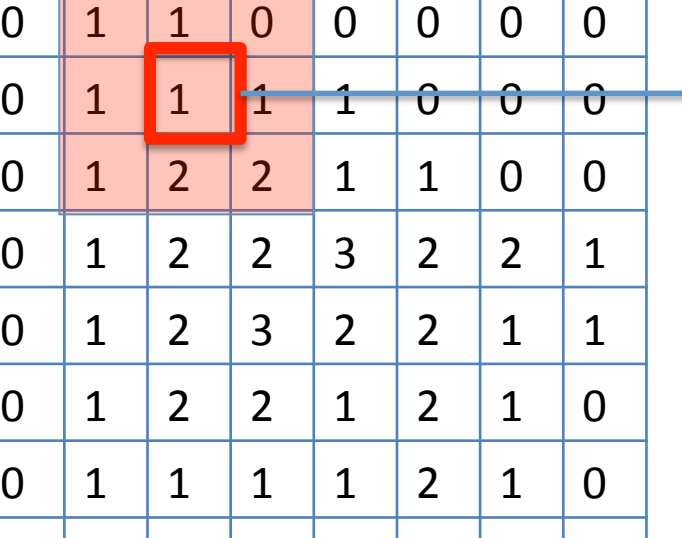

**Convoluzione** 

Immagine 

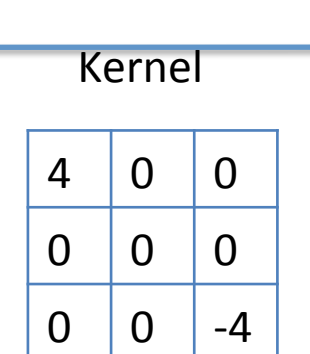

### Immagine risultante

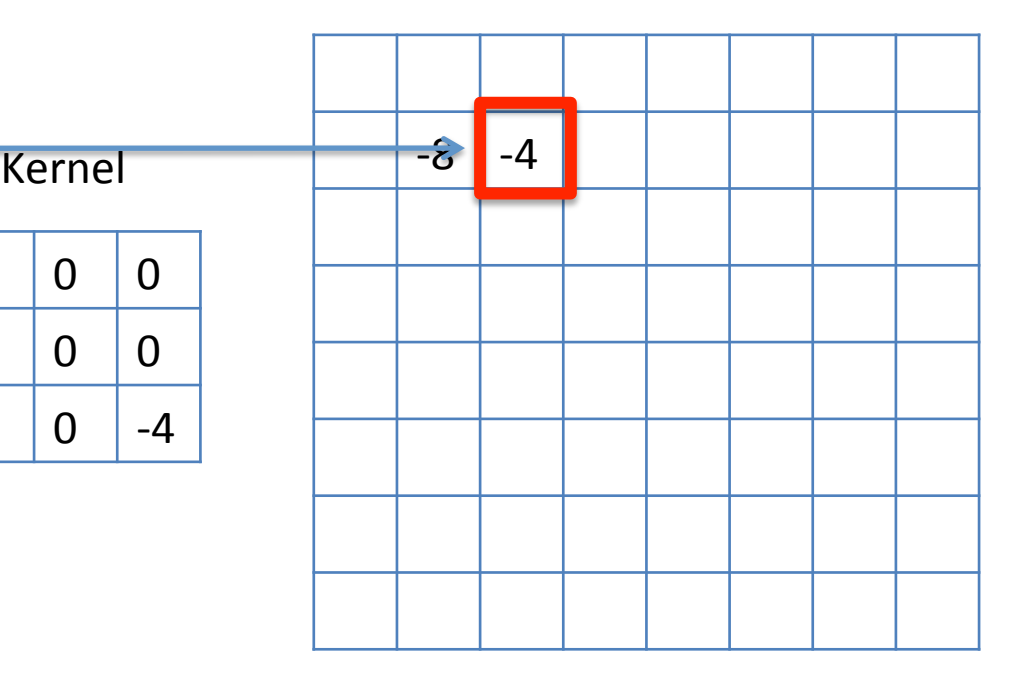

Immagine 

**Convoluzione** 

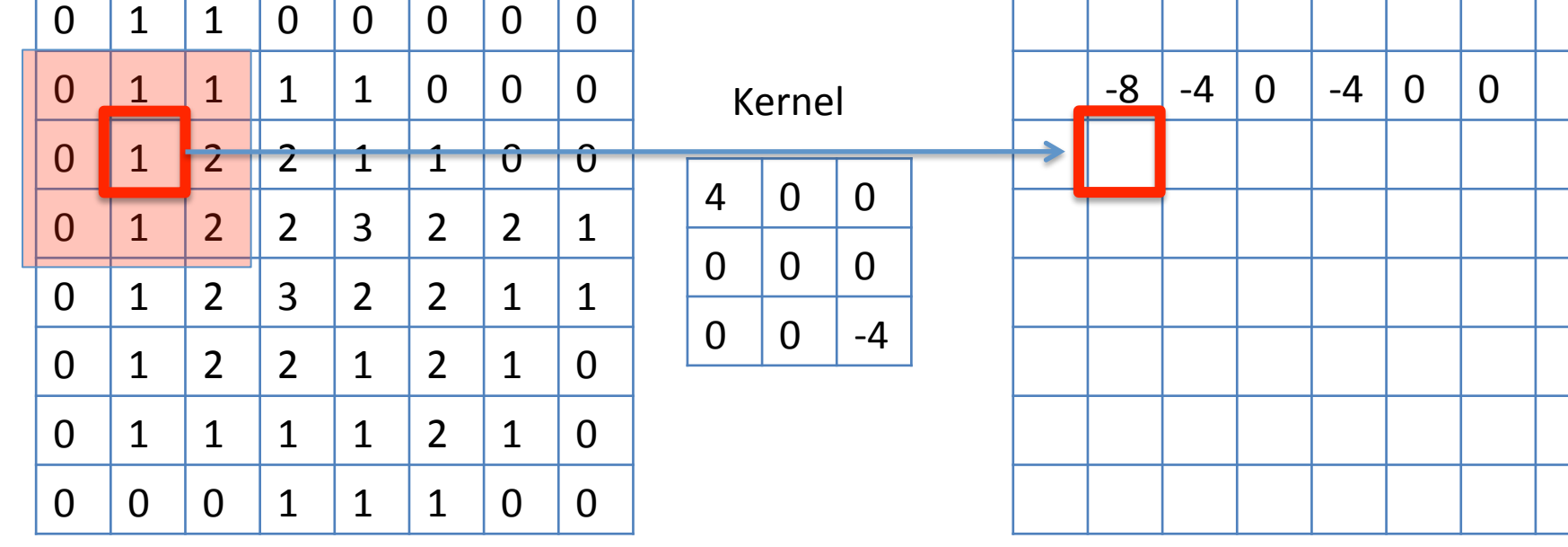

### Immagine risultante

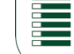

Immagine 

**Convoluzione** 

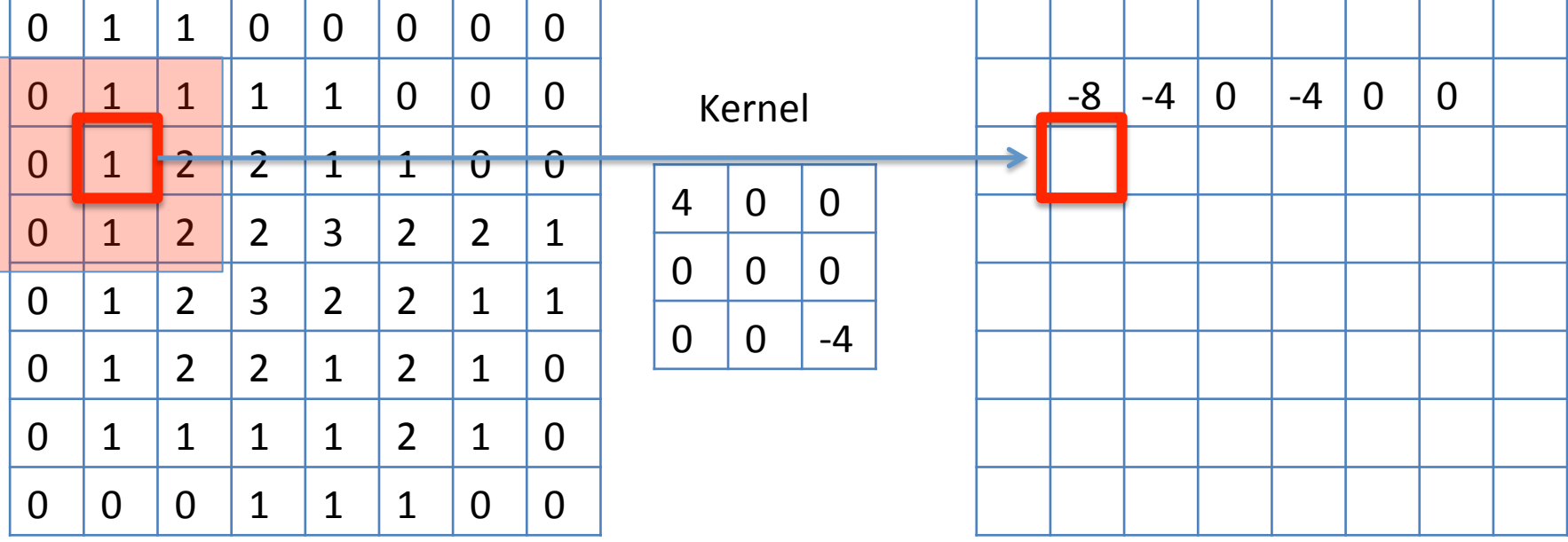

### Immagine risultante

### **Convoluzione**

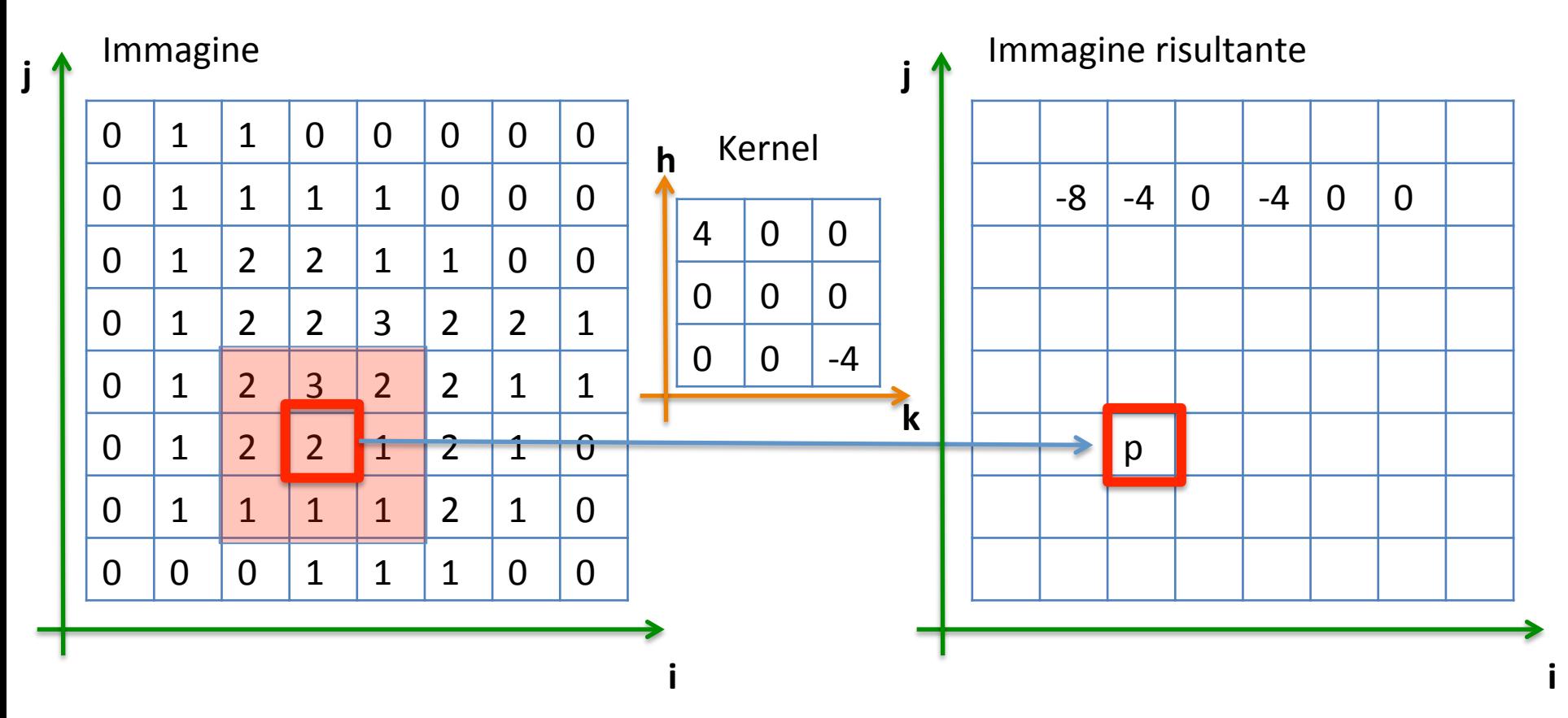

$$
p(i, j) = \sum_{u=0}^{2} \sum_{v=0}^{2} c(i - 1 + u, j - 1 + v) * k(u, v)
$$

2016-2017 44 

Ē

### **Normalizzazione e correzione**

$$
p(i, j) = \sum_{u=0}^{2} \sum_{v=0}^{2} c(i - 1 + u, j - 1 + v) * k(u, v)
$$

**Normalizzazione** 

$$
\hat{p}(i,j) = p(i,j) * factor - bias
$$

**Limitazione** 

$$
p(i, j) = min(max(\hat{p}(i, j), 255), 0)
$$

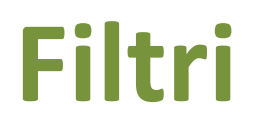

### Originale

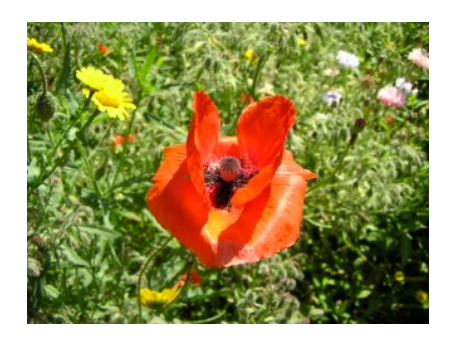

### BLUR

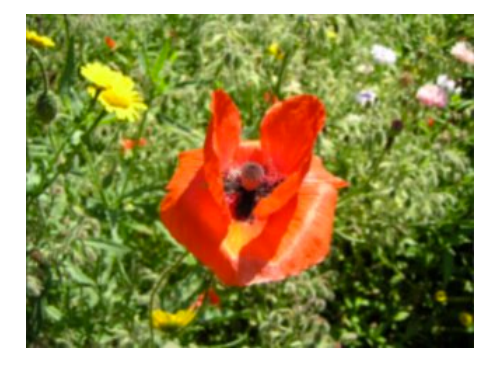

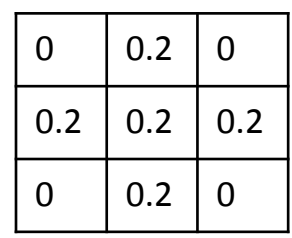

### Edge detection

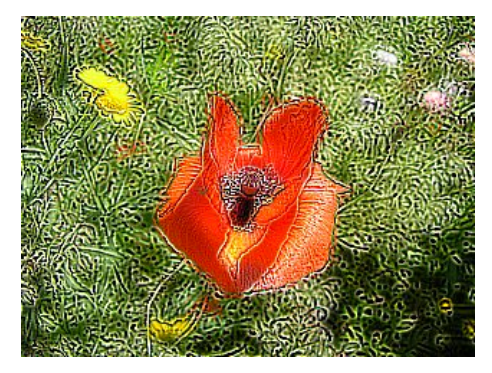

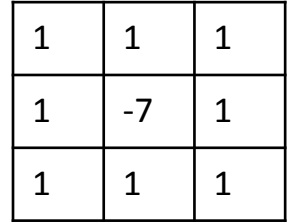

### Sharpen

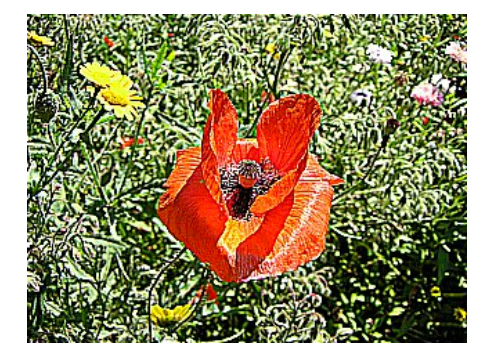

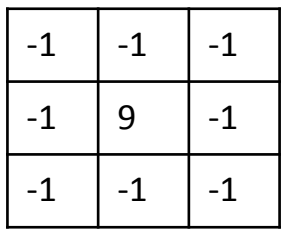

### Emboss

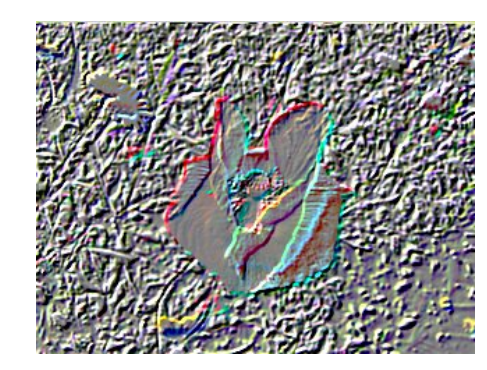

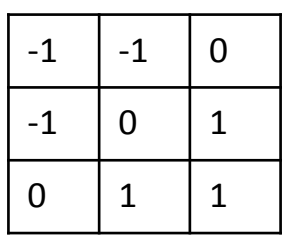

bias=128 

### $2016-2017$  Dove non indicato: factor =1, bias=0

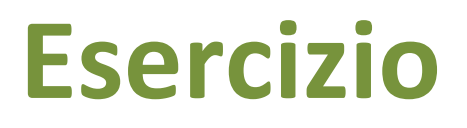

- Leggere l'immagine img3.bmp e salvare le seguenti immagini
	- $-$  Immagine con applicato il filtro di blur
	- $-$  Applicare altri filtri
	- $-$  Immagine capovolta verticalmente

**Immagine** 

– ... 

- $-$  http://ppl.eln.uniroma2.it/finf/img3.bmp
- $-$  http://ppl.eln.uniroma2.it/finf/filtimgst.c

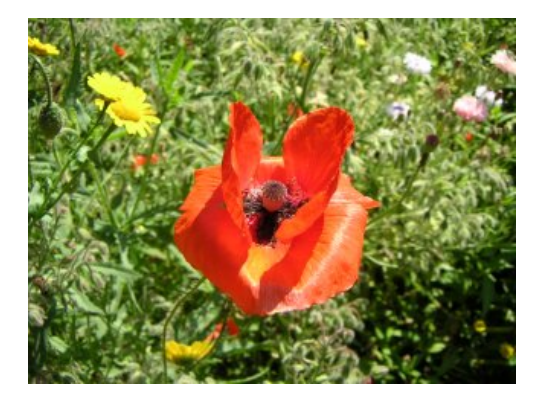

```
8
    int main() \{9
        int i=0, j=0, im, jm;
        unsigned char header[54];
10
11
        unsigned char r, q, b;
12
        int width = 320, height = 240;
13
        unsigned char rm[height][width], gm[height][width], bm[height][width];
14
15
        FILE *fin = fopen("img3.bmp", "rb");
16
17
        fread(header, sizeof(unsigned char), 54, fin);
18
        for (i=0; i<sub>eta</sub>) is (i+1) {
19
             for (int i=0; i<width; i++)20
             €
21
                 fread(\&b, sizeof(b), 1, fin);22
                 \frac{1}{2} fread(&g, sizeof(g), 1, fin);
23
                 fread(\&r, sizeof(r), 1, fin);24
                 bm[i][j]=b;25
                 rm[i][j]=r;26
                 qm[i][j]=q;27
28
             }
29
         <sup>}</sup>
30
        fclose(fin);
31
32
        FILE * fout = fopen("img3-mod-st.bmp", "wb");
        fwrite(header, 54, 1, fout);
33
34
        for (i=0; i<sub>0</sub> is integral (i+1) {
35
             for (int i=0; i<width; i++)36
             €
37
                 // applicare il fltro
38
                 b=bm[i][j];39
                 g=gm[i][j];40
                 r = rm[i][j];41
                 // salvo il pixel
42
                 fwrite(\delta b, 1, 1, fout);43
                 fwrite(\delta g, 1, 1, fout);fwrite(\delta r, 1, 1, fout);44
45
             }
        \mathcal{F}46
47
48
     2000(1001) 4849
50
    \mathcal{F}
```
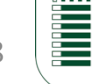

```
bv = 0;
rv = 0:
qv=0;
for(jm=0;jm<5;jm++){
    for(im=0;im<5;im++){
        bv+=bm[i-2+im][j-2+jm]*filter[im][jm];
        rv+=rm[i-2+im][j-2+jm]*filter[im][jm];
        gv+=gm[i-2+im][j-2+jm]*filter[im][jm];
    }
ŀ
b=min(max((int) (bv*factor+bias),0),255);
r = min(max((int) (rv*factor + bias), 0), 255);g=min(max((int) (gv*factor+bias),0),255);
```